1.) Go to <a href="https://studio.code.org/sections/LGJPDN">https://studio.code.org/join</a> and type in your 6-letter section code: <a href="https://studio.code.org/join">LGJPDN</a>

- 2.) Choose your name: Alycessaundra
- 3.) Choose your secret picture:

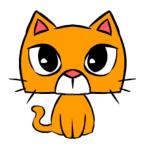

4.) Click the sign in button.

Section name: 5th Grade

- 1.) Go to <a href="https://studio.code.org/sections/LGJPDN">https://studio.code.org/join</a> and type in your 6-letter section code: LGJPDN
- 2.) Choose your name: Analeya J
- 3.) Choose your secret picture:

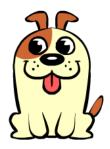

4.) Click the sign in button.

Section name: 5th Grade

- 1.) Go to <a href="https://studio.code.org/sections/LGJPDN">https://studio.code.org/join</a> and type in your 6-letter section code: <a href="https://studio.code.org/join">LGJPDN</a>
- 2.) Choose your name: Aminah
- 3.) Choose your secret picture:

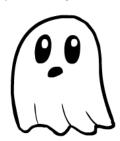

4.) Click the sign in button.

Section name: 5th Grade

- 1.) Go to <a href="https://studio.code.org/sections/LGJPDN">https://studio.code.org/join</a> and type in your 6-letter section code: LGJPDN
- 2.) Choose your name: Anderson
- 3.) Choose your secret picture:

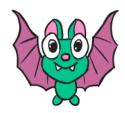

1.) Go to <a href="https://studio.code.org/sections/LGJPDN">https://studio.code.org/join</a> and type in your 6-letter section code: <a href="https://studio.code.org/join">LGJPDN</a>

2.) Choose your name: Anita

3.) Choose your secret picture:

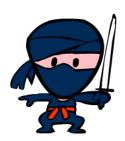

4.) Click the sign in button.

Section name: 5th Grade

- 1.) Go to <a href="https://studio.code.org/sections/LGJPDN">https://studio.code.org/join</a> and type in your 6-letter section code: LGJPDN
- 2.) Choose your name: Arabella P
- 3.) Choose your secret picture:

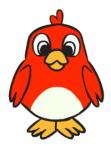

4.) Click the sign in button.

Section name: 5th Grade

- 1.) Go to <a href="https://studio.code.org/sections/LGJPDN">https://studio.code.org/join</a> and type in your 6-letter section code: <a href="https://studio.code.org/join">LGJPDN</a>
- 2.) Choose your name: Annalise
- 3.) Choose your secret picture:

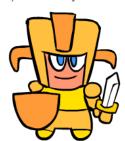

4.) Click the sign in button.

Section name: 5th Grade

- 1.) Go to <a href="https://studio.code.org/sections/LGJPDN">https://studio.code.org/join</a> and type in your 6-letter section code: LGJPDN
- 2.) Choose your name: Aria A
- 3.) Choose your secret picture:

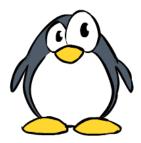

1.) Go to <a href="https://studio.code.org/sections/LGJPDN">https://studio.code.org/join</a> and type in your 6-letter section code: <a href="https://studio.code.org/join">LGJPDN</a>

2.) Choose your name: Ariane

3.) Choose your secret picture:

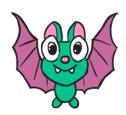

4.) Click the sign in button.

Section name: 5th Grade

- 1.) Go to <a href="https://studio.code.org/sections/LGJPDN">https://studio.code.org/join</a> and type in your 6-letter section code: <a href="https://studio.code.org/join">LGJPDN</a>
- 2.) Choose your name: Bella
- 3.) Choose your secret picture:

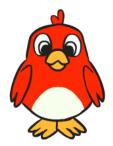

4.) Click the sign in button.

Section name: 5th Grade

- 1.) Go to <a href="https://studio.code.org/sections/LGJPDN">https://studio.code.org/join</a> and type in your 6-letter section code: <a href="https://studio.code.org/join">LGJPDN</a>
- 2.) Choose your name: Athena
- 3.) Choose your secret picture:

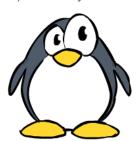

4.) Click the sign in button.

Section name: 5th Grade

- 1.) Go to <a href="https://studio.code.org/sections/LGJPDN">https://studio.code.org/join</a> and type in your 6-letter section code: LGJPDN
- 2.) Choose your name: Bobby J
- 3.) Choose your secret picture:

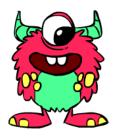

1.) Go to <a href="https://studio.code.org/sections/LGJPDN">https://studio.code.org/join</a> and type in your 6-letter section code: <a href="https://studio.code.org/join">LGJPDN</a>

2.) Choose your name: Christian

3.) Choose your secret picture:

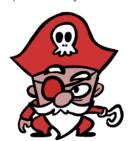

4.) Click the sign in button.

Section name: 5th Grade

- 1.) Go to <a href="https://studio.code.org/sections/LGJPDN">https://studio.code.org/join</a> and type in your 6-letter section code: <a href="https://studio.code.org/join">LGJPDN</a>
- 2.) Choose your name: Christina
- 3.) Choose your secret picture:

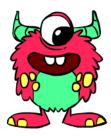

4.) Click the sign in button.

Section name: 5th Grade

- 1.) Go to <a href="https://studio.code.org/sections/LGJPDN">https://studio.code.org/join</a> and type in your 6-letter section code: <a href="https://studio.code.org/join">LGJPDN</a>
- 2.) Choose your name: Christiana M
- 3.) Choose your secret picture:

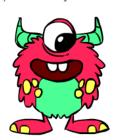

4.) Click the sign in button.

Section name: 5th Grade

- 1.) Go to <a href="https://studio.code.org/sections/LGJPDN">https://studio.code.org/join</a> and type in your 6-letter section code: LGJPDN
- 2.) Choose your name: Cynthia
- 3.) Choose your secret picture:

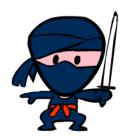

1.) Go to <a href="https://studio.code.org/sections/LGJPDN">https://studio.code.org/join</a> and type in your 6-letter section code: <a href="https://studio.code.org/join">LGJPDN</a>

2.) Choose your name: Damari G

3.) Choose your secret picture:

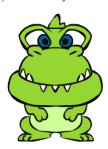

4.) Click the sign in button.

Section name: 5th Grade

- 1.) Go to <a href="https://studio.code.org/sections/LGJPDN">https://studio.code.org/join</a> and type in your 6-letter section code: <a href="https://studio.code.org/join">LGJPDN</a>
- 2.) Choose your name: Dennesly
- 3.) Choose your secret picture:

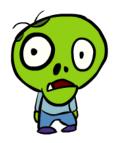

4.) Click the sign in button.

Section name: 5th Grade

- 1.) Go to <a href="https://studio.code.org/sections/LGJPDN">https://studio.code.org/join</a> and type in your 6-letter section code: <a href="https://studio.code.org/join">LGJPDN</a>
- 2.) Choose your name: Deaglan
- 3.) Choose your secret picture:

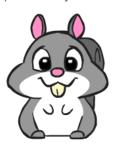

4.) Click the sign in button.

Section name: 5th Grade

- 1.) Go to <a href="https://studio.code.org/sections/LGJPDN">https://studio.code.org/join</a> and type in your 6-letter section code: LGJPDN
- 2.) Choose your name: Derrick
- 3.) Choose your secret picture:

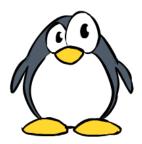

1.) Go to <a href="https://studio.code.org/sections/LGJPDN">https://studio.code.org/join</a> and type in your 6-letter section code: <a href="https://studio.code.org/join">LGJPDN</a>

2.) Choose your name: Emily

3.) Choose your secret picture:

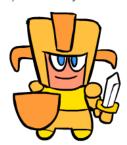

4.) Click the sign in button.

Section name: 5th Grade

- 1.) Go to <a href="https://studio.code.org/sections/LGJPDN">https://studio.code.org/join</a> and type in your 6-letter section code: <a href="https://studio.code.org/join">LGJPDN</a>
- 2.) Choose your name: Eric R
- 3.) Choose your secret picture:

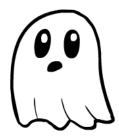

4.) Click the sign in button.

Section name: 5th Grade

- 1.) Go to <a href="https://studio.code.org/sections/LGJPDN">https://studio.code.org/join</a> and type in your 6-letter section code: <a href="https://studio.code.org/join">LGJPDN</a>
- 2.) Choose your name: Eric
- 3.) Choose your secret picture:

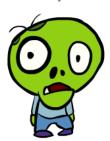

4.) Click the sign in button.

Section name: 5th Grade

- 1.) Go to <a href="https://studio.code.org/sections/LGJPDN">https://studio.code.org/join</a> and type in your 6-letter section code: <a href="https://studio.code.org/join">LGJPDN</a>
- 2.) Choose your name: Haieejean T
- 3.) Choose your secret picture:

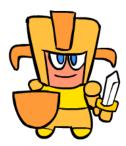

1.) Go to <a href="https://studio.code.org/sections/LGJPDN">https://studio.code.org/join</a> and type in your 6-letter section code: <a href="https://studio.code.org/join">LGJPDN</a>

2.) Choose your name: Hailey B

3.) Choose your secret picture:

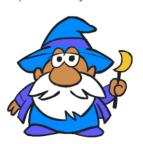

4.) Click the sign in button.

Section name: 5th Grade

- 1.) Go to <a href="https://studio.code.org/sections/LGJPDN">https://studio.code.org/join</a> and type in your 6-letter section code: <a href="https://studio.code.org/join">LGJPDN</a>
- 2.) Choose your name: Isabell G
- 3.) Choose your secret picture:

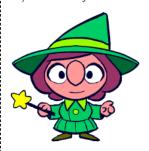

4.) Click the sign in button.

Section name: 5th Grade

- 1.) Go to <a href="https://studio.code.org/sections/LGJPDN">https://studio.code.org/join</a> and type in your 6-letter section code: <a href="https://studio.code.org/join">LGJPDN</a>
- 2.) Choose your name: Isabell G
- 3.) Choose your secret picture:

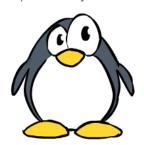

4.) Click the sign in button.

Section name: 5th Grade

- 1.) Go to <a href="https://studio.code.org/sections/LGJPDN">https://studio.code.org/join</a> and type in your 6-letter section code: LGJPDN
- 2.) Choose your name: Isai
- 3.) Choose your secret picture:

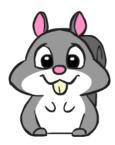

1.) Go to <a href="https://studio.code.org/sections/LGJPDN">https://studio.code.org/join</a> and type in your 6-letter section code: <a href="https://studio.code.org/join">LGJPDN</a>

2.) Choose your name: Jacob B

3.) Choose your secret picture:

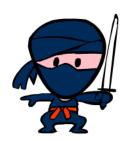

4.) Click the sign in button.

Section name: 5th Grade

- 1.) Go to <a href="https://studio.code.org/sections/LGJPDN">https://studio.code.org/join</a> and type in your 6-letter section code: <a href="https://studio.code.org/join">LGJPDN</a>
- 2.) Choose your name: Joel M
- 3.) Choose your secret picture:

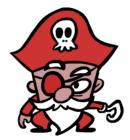

4.) Click the sign in button.

Section name: 5th Grade

- 1.) Go to <a href="https://studio.code.org/sections/LGJPDN">https://studio.code.org/join</a> and type in your 6-letter section code: <a href="https://studio.code.org/join">LGJPDN</a>
- 2.) Choose your name: Jared S
- 3.) Choose your secret picture:

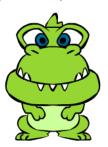

4.) Click the sign in button.

Section name: 5th Grade

- 1.) Go to <a href="https://studio.code.org/sections/LGJPDN">https://studio.code.org/join</a> and type in your 6-letter section code: LGJPDN
- 2.) Choose your name: Joseph
- 3.) Choose your secret picture:

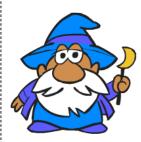

1.) Go to <a href="https://studio.code.org/sections/LGJPDN">https://studio.code.org/join</a> and type in your 6-letter section code: <a href="https://studio.code.org/join">LGJPDN</a>

2.) Choose your name: Kailey

3.) Choose your secret picture:

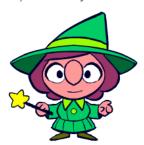

4.) Click the sign in button.

Section name: 5th Grade

- 1.) Go to <a href="https://studio.code.org/sections/LGJPDN">https://studio.code.org/join</a> and type in your 6-letter section code: <a href="https://studio.code.org/join">LGJPDN</a>
- 2.) Choose your name: Karla
- 3.) Choose your secret picture:

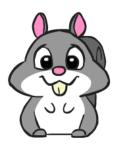

4.) Click the sign in button.

Section name: 5th Grade

- 1.) Go to <a href="https://studio.code.org/sections/LGJPDN">https://studio.code.org/join</a> and type in your 6-letter section code: <a href="https://studio.code.org/join">LGJPDN</a>
- 2.) Choose your name: Karen B
- 3.) Choose your secret picture:

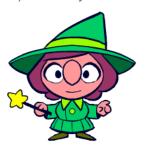

4.) Click the sign in button.

Section name: 5th Grade

- 1.) Go to <a href="https://studio.code.org/sections/LGJPDN">https://studio.code.org/join</a> and type in your 6-letter section code: <a href="https://studio.code.org/join">LGJPDN</a>
- 2.) Choose your name: Karol
- 3.) Choose your secret picture:

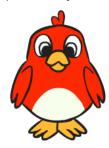

1.) Go to <a href="https://studio.code.org/sections/LGJPDN">https://studio.code.org/join</a> and type in your 6-letter section code: <a href="https://studio.code.org/join">LGJPDN</a>

2.) Choose your name: Kataleya

3.) Choose your secret picture:

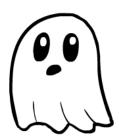

4.) Click the sign in button.

Section name: 5th Grade

- 1.) Go to <a href="https://studio.code.org/sections/LGJPDN">https://studio.code.org/join</a> and type in your 6-letter section code: <a href="https://studio.code.org/join">LGJPDN</a>
- 2.) Choose your name: Kyrie C
- 3.) Choose your secret picture:

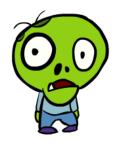

4.) Click the sign in button.

Section name: 5th Grade

- 1.) Go to <a href="https://studio.code.org/sections/LGJPDN">https://studio.code.org/join</a> and type in your 6-letter section code: <a href="https://studio.code.org/join">LGJPDN</a>
- 2.) Choose your name: Kayden
- 3.) Choose your secret picture:

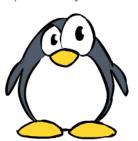

4.) Click the sign in button.

Section name: 5th Grade

- 1.) Go to <a href="https://studio.code.org/sections/LGJPDN">https://studio.code.org/join</a> and type in your 6-letter section code: LGJPDN
- 2.) Choose your name: Logan
- 3.) Choose your secret picture:

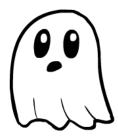

1.) Go to <a href="https://studio.code.org/sections/LGJPDN">https://studio.code.org/join</a> and type in your 6-letter section code: <a href="https://studio.code.org/join">LGJPDN</a>

2.) Choose your name: Macie

3.) Choose your secret picture:

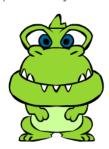

4.) Click the sign in button.

Section name: 5th Grade

1.) Go to <a href="https://studio.code.org/sections/LGJPDN">https://studio.code.org/join</a> and type in your 6-letter section code: <a href="https://studio.code.org/join">LGJPDN</a>

2.) Choose your name: Marcus

3.) Choose your secret picture:

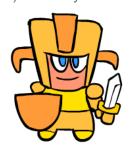

4.) Click the sign in button.

Section name: 5th Grade

1.) Go to <a href="https://studio.code.org/sections/LGJPDN">https://studio.code.org/join</a> and type in your 6-letter section code: LGJPDN

2.) Choose your name: Mario

3.) Choose your secret picture:

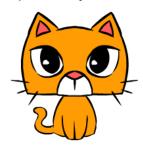

4.) Click the sign in button.

Section name: 5th Grade

1.) Go to <a href="https://studio.code.org/sections/LGJPDN">https://studio.code.org/join</a> and type in your 6-letter section code: <a href="https://studio.code.org/join">LGJPDN</a>

2.) Choose your name: Mateo C

3.) Choose your secret picture:

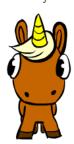

1.) Go to <a href="https://studio.code.org/sections/LGJPDN">https://studio.code.org/join</a> and type in your 6-letter section code: <a href="https://studio.code.org/join">LGJPDN</a>

2.) Choose your name: Maximus C

3.) Choose your secret picture:

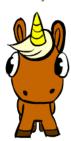

4.) Click the sign in button.

Section name: 5th Grade

1.) Go to <a href="https://studio.code.org/sections/LGJPDN">https://studio.code.org/join</a> and type in your 6-letter section code: <a href="https://studio.code.org/join">LGJPDN</a>

2.) Choose your name: Michael T

3.) Choose your secret picture:

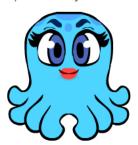

4.) Click the sign in button.

Section name: 5th Grade

1.) Go to <a href="https://studio.code.org/sections/LGJPDN">https://studio.code.org/join</a> and type in your 6-letter section code: <a href="https://studio.code.org/join">LGJPDN</a>

2.) Choose your name: Nathan M

3.) Choose your secret picture:

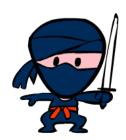

4.) Click the sign in button.

Section name: 5th Grade

1.) Go to <a href="https://studio.code.org/sections/LGJPDN">https://studio.code.org/join</a> and type in your 6-letter section code: <a href="https://studio.code.org/join">LGJPDN</a>

2.) Choose your name: Nathan M

3.) Choose your secret picture:

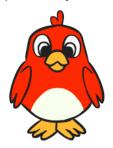

1.) Go to <a href="https://studio.code.org/sections/LGJPDN">https://studio.code.org/join</a> and type in your 6-letter section code: <a href="https://studio.code.org/join">LGJPDN</a>

2.) Choose your name: Nestor M

3.) Choose your secret picture:

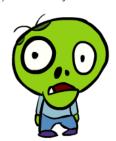

4.) Click the sign in button.

Section name: 5th Grade

- 1.) Go to <a href="https://studio.code.org/sections/LGJPDN">https://studio.code.org/join</a> and type in your 6-letter section code: <a href="https://studio.code.org/join">LGJPDN</a>
- 2.) Choose your name: Pepper S
- 3.) Choose your secret picture:

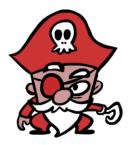

4.) Click the sign in button.

Section name: 5th Grade

- 1.) Go to <a href="https://studio.code.org/sections/LGJPDN">https://studio.code.org/join</a> and type in your 6-letter section code: <a href="https://studio.code.org/join">LGJPDN</a>
- 2.) Choose your name: Octavio
- 3.) Choose your secret picture:

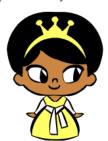

4.) Click the sign in button.

Section name: 5th Grade

- 1.) Go to <a href="https://studio.code.org/sections/LGJPDN">https://studio.code.org/join</a> and type in your 6-letter section code: LGJPDN
- 2.) Choose your name: Reese
- 3.) Choose your secret picture:

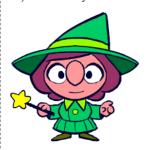

1.) Go to <a href="https://studio.code.org/sections/LGJPDN">https://studio.code.org/join</a> and type in your 6-letter section code: <a href="https://studio.code.org/join">LGJPDN</a>

2.) Choose your name: Reymio

3.) Choose your secret picture:

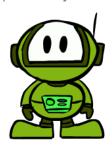

4.) Click the sign in button.

Section name: 5th Grade

- 1.) Go to <a href="https://studio.code.org/sections/LGJPDN">https://studio.code.org/join</a> and type in your 6-letter section code: <a href="https://studio.code.org/join">LGJPDN</a>
- 2.) Choose your name: Ryan
- 3.) Choose your secret picture:

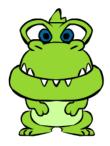

4.) Click the sign in button.

Section name: 5th Grade

- 1.) Go to <a href="https://studio.code.org/sections/LGJPDN">https://studio.code.org/join</a> and type in your 6-letter section code: <a href="https://studio.code.org/join">LGJPDN</a>
- 2.) Choose your name: Roberto
- 3.) Choose your secret picture:

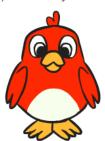

4.) Click the sign in button.

Section name: 5th Grade

- 1.) Go to <a href="https://studio.code.org/sections/LGJPDN">https://studio.code.org/join</a> and type in your 6-letter section code: <a href="https://studio.code.org/join">LGJPDN</a>
- 2.) Choose your name: Santiago
- 3.) Choose your secret picture:

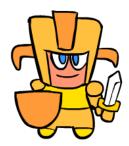

1.) Go to <a href="https://studio.code.org/sections/LGJPDN">https://studio.code.org/join</a> and type in your 6-letter section code: <a href="https://studio.code.org/join">LGJPDN</a>

2.) Choose your name: Shayla

3.) Choose your secret picture:

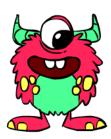

4.) Click the sign in button.

Section name: 5th Grade

- 1.) Go to <a href="https://studio.code.org/sections/LGJPDN">https://studio.code.org/join</a> and type in your 6-letter section code: <a href="https://studio.code.org/join">LGJPDN</a>
- 2.) Choose your name: Sophie V
- 3.) Choose your secret picture:

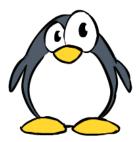

4.) Click the sign in button.

Section name: 5th Grade

- 1.) Go to <a href="https://studio.code.org/sections/LGJPDN">https://studio.code.org/join</a> and type in your 6-letter section code: <a href="https://studio.code.org/join">LGJPDN</a>
- 2.) Choose your name: Sophia C
- 3.) Choose your secret picture:

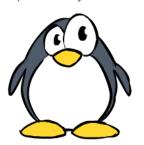

4.) Click the sign in button.

Section name: 5th Grade

- 1.) Go to <a href="https://studio.code.org/sections/LGJPDN">https://studio.code.org/join</a> and type in your 6-letter section code: <a href="https://studio.code.org/join">LGJPDN</a>
- 2.) Choose your name: Stiles E
- 3.) Choose your secret picture:

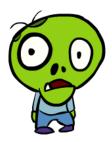

1.) Go to <a href="https://studio.code.org/sections/LGJPDN">https://studio.code.org/sections/LGJPDN</a> or to https://studio.code.org/join and type in your 6-letter section code: LGJPDN

2.) Choose your name: Veronica

3.) Choose your secret picture:

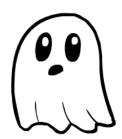

4.) Click the sign in button.

Section name: 5th Grade

1.) Go to <a href="https://studio.code.org/sections/LGJPDN">https://studio.code.org/sections/LGJPDN</a> or to <a href="https://studio.code.org/join">https://studio.code.org/join</a> and type in your 6-letter section code: LGJPDN

2.) Choose your name: Yiseli

3.) Choose your secret picture:

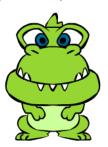